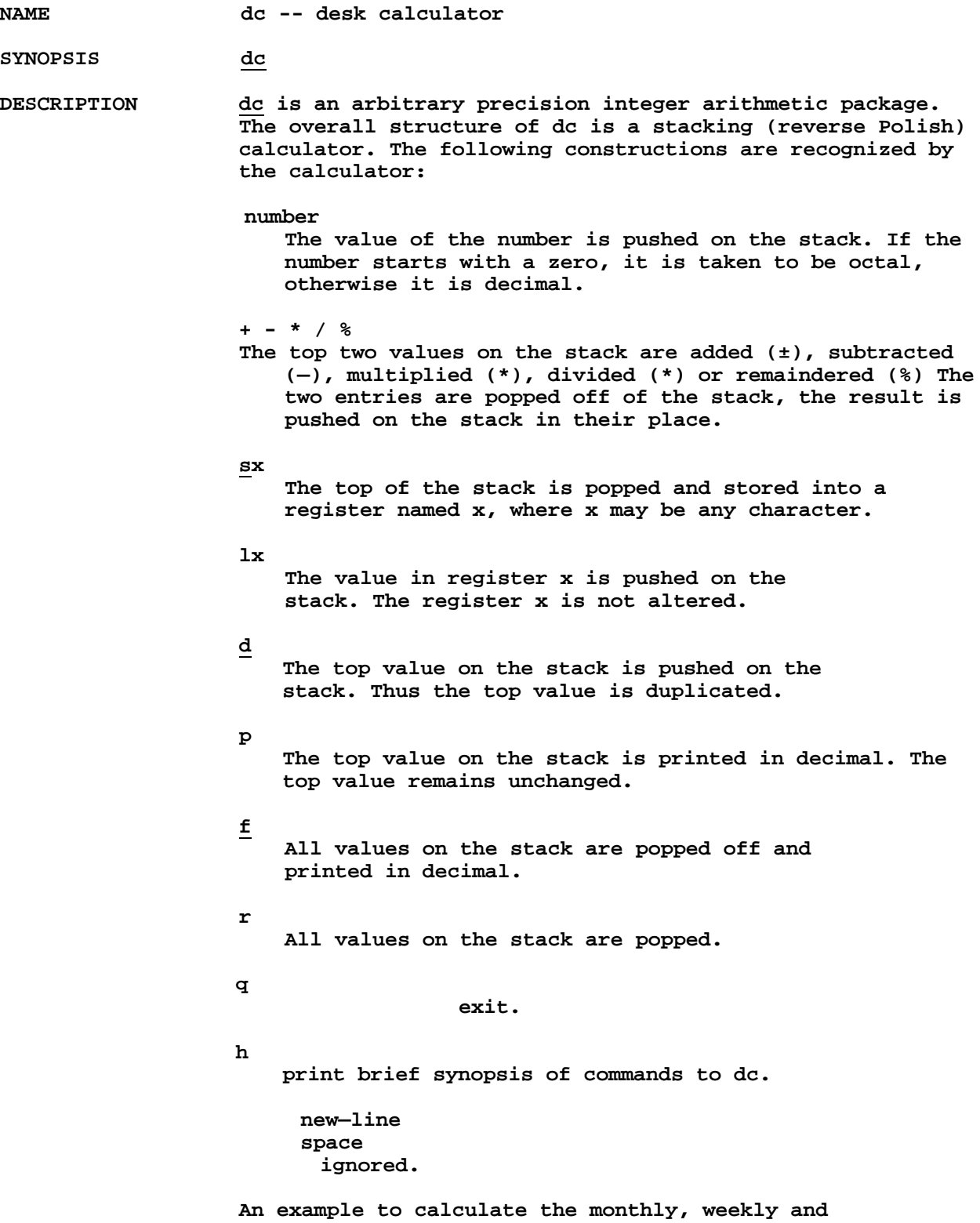

## **11/3/71 DC (I)**

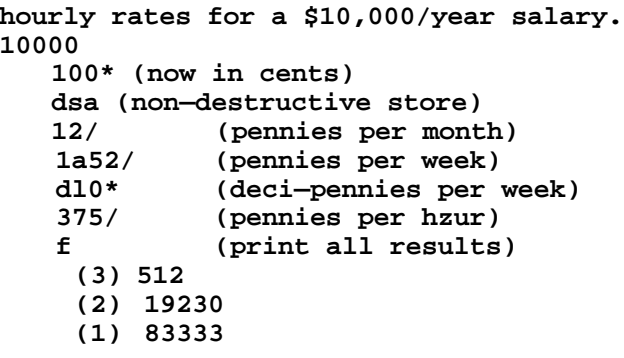

## **FILES**

**SEE ALSO**

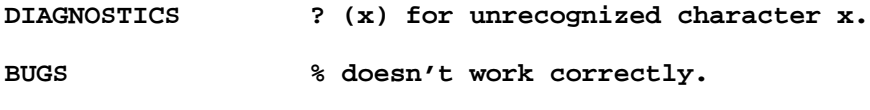

**OWNER ken**

# **11/3/71 DF (I)**

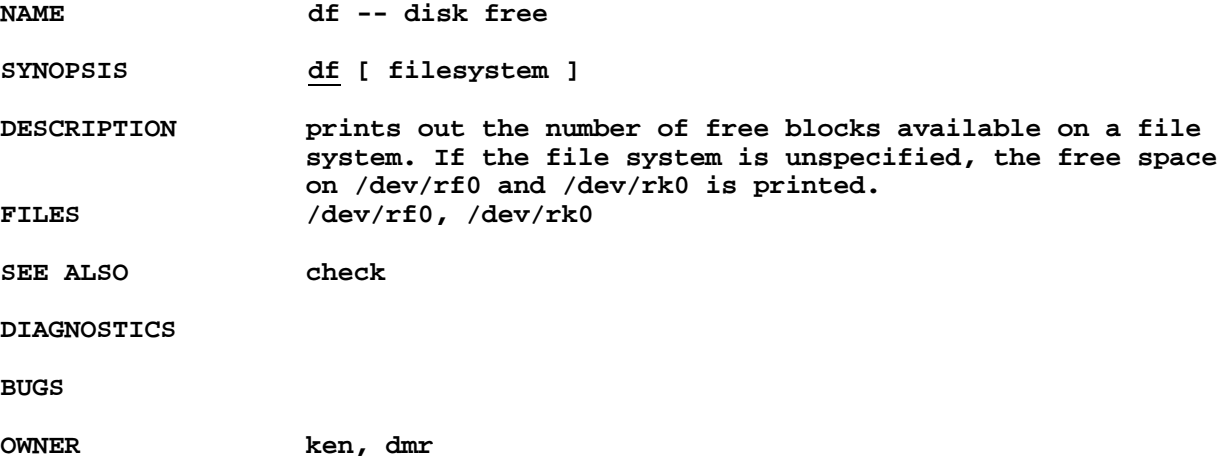

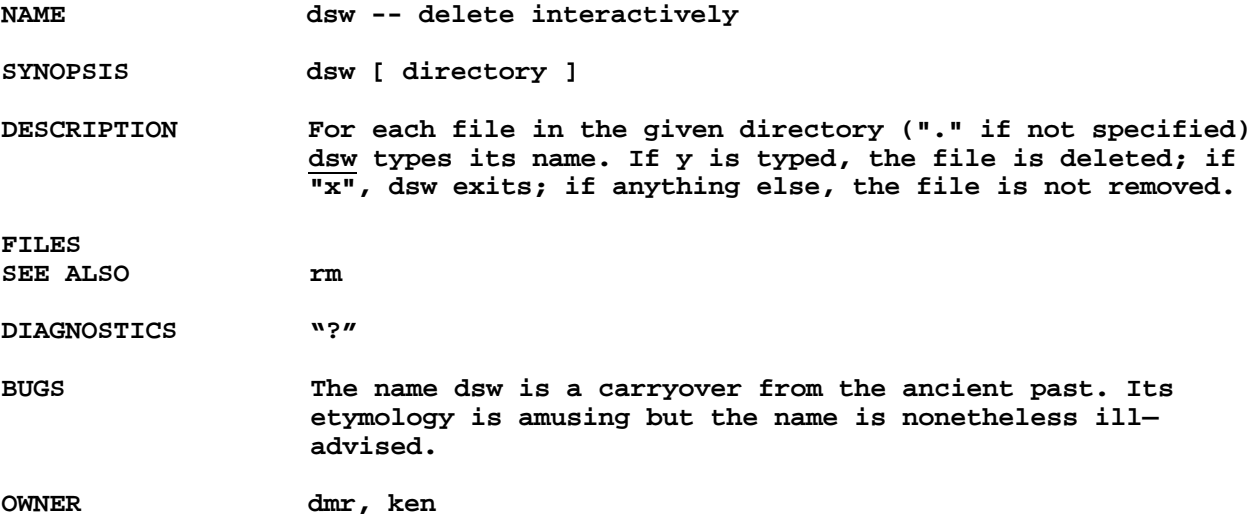

**NAME dtf -- DECtape format**

**SYNOPSIS /etc/dtf**

**DESCRIPTION dtf will write timing tracks, mark tracks and block numbers on a virgin DECtape. The format is DEC standard of 578 blocks of 256 words each. The end zones are a little longer than standard DEC.**

> **Before use, the tape to be formatted should be mounted on drive 0. The 'wall' and 'wtm' switches should be enabled. After the tape is formatted, the switches should be disabled to prevent damage to subsequent tapes due to a controller logic error.**

**FILES**

**SEE ALSO sdate**

**DIAGNOSTICS "?" is typed for any error detected.**

**BUGS This program does physical I/O on drive 0. The processor priority is set very high due to very stringent real time requirements. This means that all time sharing activities are suspended during the formatting (about 1.5 minutes) The real time clock will also be slow.**

**OWNER ken**

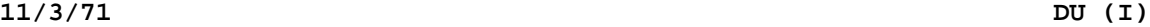

**NAME du -- summarize disk usage**

**SYNOPSIS du [—s] [—a] [name...]**

**DESCRIPTION du gives the number of blocks contained in all files and (recursively) directories within each specified directory or file name. If name is missing, "." is used.**

> **The optional argument —s causes only the grand total to be given. The optional argument —a causes an entry to be generated for each file. Absence of either causes an entry to be generated for each directory only.**

**A file which has two links to it is only counted once.**

**FILES /**

**SEE ALSO**

**DIAGNOSTICS**

**BUGS Files at the top level (not under —a option) are not listed.**

> **Removable file systems do not work correctly since i numbers may be repeated while the corresponding files are distinct. Du should maintain an i—number list per root directory encountered.**

**OWNER dmr**

**NAME ed -- editor**

**SYNOPSIS ed [ name ]**

**DESCRIPTION ed is the standard text editor. ed is based on QED [reference] but is fully if succinctly described here. Differences between ed and QED are also noted to simplify the transition to the less powerful editor.**

> **If the optional argument is given, simulates an e command on the named file; that is to say, the file is read into ed's buffer so that it can be edited.**

**ed operates on a copy of any file it is editing; changes made in the copy have no effect on the file until an explicit write (w) command is given. The copy of the text being edited resides in a temporary file called the buffer. There is only one buffer.**

**Commands to ed have a simple and regular structure: zero or more addresses followed by a single character command, possibly followed by parameters to the command. These addresses specify one or more lines in the buffer. Every command which requires addresses has default addresses, so that the addresses can often be omitted.**

**In general only one command may appear on a line. Certain commands allow the input of text. This text is placed in the appropriate place in the buffer. While ed is accepting text, it is said to be in input mode. In this mode, no commands are recognized; all input is merely collected. Input mode is left by typing a period (.) alone at the beginning of a line.**

**ed supports a limited form of regular expression notation. A regular expression is an expression which specifies a set of strings of characters. A member of this set of strings is said to be matched by the regular expression. The regular expressions allowed by are constructed as follows:**

- **1 . An ordinary character (not one of those discussed below) is a regular expression and matches that character.**
- **2. A circumflex (^) at the beginning of a regular expression matches the null character at the beginning of a line.**
- **3. A currency symbol (\$) at the end of a regular expression matches the null character at the end of a line.**
- **4. A period (.) matches any character but a new—line character.**
- **5. A regular expression followed by an asterisk (\*) matches any number of adjacent occurrences (including zero) of the regular expression it follows.**
- **6. A string of characters enclosed in square brackets ([]) matches any character in the string but no others. If, however, the first character of the string is a circumflex (^) the regular expression matches any character but new—line and the characters in the string.**
- **7. The concatenation of regular expressions is a regular expression which matches the concatenation of the strings matched by the components of the regular expression.**
- **8. The null regular expression standing alone is equivalent to the last regular expression encountered.**

**Regular expressions are used in addresses to specify lines and in one command (s, see below) to specify a portion of a line which is to be replaced.**

**If it is desired to use one of the regular expression metacharacters as an ordinary character, that character may be preceded by "\". This also applies to the character bounding the regular expression (often "/") and to \ itself.**

**Addresses are constructed as follows. To understand addressing in ed it is necessary to know that at any time there is a current line. Generally speaking, the current line is the last line affected by a command; however, the exact effect on the current line by each command is discussed under the description of the command.**

- **1. The character "." addresses the current line.**
- **2. The character "\$" addresses the last line of the buffer.**
- **3. A decimal number n addresses the nth line of the buffer.**
- **4. A regular expression enclosed in slashes "/" addresses the first line found by searching toward the end of the buffer and stopping at the first line containing a string matching the regular expression. If necessary the search wraps around to the beginning of the buffer.**
- **5. A regular expression enclosed in queries "?" addresses the first line found by searching toward the beginning of the buffer and stopping at the first line found containing a string matching the regular expression. If necessary the search wraps around to the end of the buffer.**
- **6. An address followed by a plus sign "+" or a minus sign "—" followed by a decimal number specifies that address plus (resp. minus) the indicated number of lines. The plus sign may be omitted.**

**Commands may require zero, one, or two addresses. Commands which require no addresses regard the presence of an address as an error. Commands which require the presence of one address all assume a default address (often ".") but if given more than one address ignore any extras and use the last given. Commands which require two addresses have defaults in the case of zero or one address but use the last two if more than two are given.**

**Addresses are separated from each other typically by a comma (,). They may also be separated by a semicolon ";". In this case the current line is set to the the previous address before the next address is interpreted. This feature is used to control the starting line for forward and backward searches ("/", "?").**

**In the following list of ed commands, the default addresses are shown in parentheses. The parentheses are not part of the address, but are used to show that the given addresses are the default.**

**As mentioned, it is generally illegal for more than one command to appear on a line. However, any command may be suffixed by "p" (for "print ). In that case, the current line is printed after the command is complete.**

**In any two—address command, it is illegal for the**

**first address to lie after the second address. (.)a <text>**

# **.**

**The append command reads the given text and appends it after the addressed line "." is left on the last line input, if there were any, otherwise at the addressed line. Address "0" is legal for this command; text is placed at the beginning of the buffer. (NOTE: the default address differs from that of QED.)**

> **(.,.c) (text> .**

**The change command deletes the addressed lines, then accepts input text which replaces these lines. "." is left at the last line input; if there were none, it is left at the first line not changed.**

**(.,.)d The delete command deletes the addressed lines from the buffer. "." is left at the first line not deleted.**

**e filename The edit command causes the entire contents of the buffer to be deleted. and then the named file to be read in. "." is set to the last line of the buffer. The number of characters read is typed.**

#### **(1 ,s)g/regular expression/command**

**In the global command, the first step is to mark every line which matches the given regular expression. Then for every such line, the given command is executed with "." set to that line. The repeated command cannot be a, g, i, or c.**

> **(.)i <text> .**

**This command inserts given text before the addressed line. "." is left at the last line input; if there were none, at the addressed line. This command differs from the a command only in the placement of the text.**

**(.,.)l The list command prints the addressed lines in an unambiguous way. Non—printing**

**characters are over—struck as follows: char prints bs [overstruct - \] tab [overstruct - >] ret [overstruct - <] SI [overstruct I -] SO [overstruct O -] All characters preceded by a prefix (ESC) character are printed over—struck with without the prefix. Long lines are folded with the sequence \newline. (.,.p) The print command prints the addressed lines. . is left at the last line printed q The quit command causes ed to exit. No automatic write of a file is done. (\$)r filename**

**The read command reads in the given file after the addressed line. If no file name is given, the file last mentioned in e, r, or w commands is read. Address "0" is legal for r and causes the file to be read at the beginning of the buffer. If the read is successful, the number of characters read is typed."." is left at the last line of the file.**

#### **(.,.)s/regular expression/replacement/**

**The substitute command searches each addressed line for an occurence of the specified regular expression. On each line in which a match is found, the first (and only first, compare QED) matched string is replaced by the replacement specified. It is an error for the substitution to fail on all addressed lines. Any character other than space or new—line may be used instead of "/" to delimit the regular expression and the replacement. "." is left at the last line substituted.**

**The ampersand "&" appearing in the replacement is replaced by the regular expression that was matched. The special meaning of "&" in this context may be suppressed by preceding it by "\".**

#### **(1,\$)w filename**

**The write command writes the addressed lines onto the given file. If no file name is given, the file last named in e, r, or w**

**commands is written. "." is unchanged. If the command is successful, the number of characters written is typed. The line number of the addressed line is typed. . is unchanged by this command.**

```
($)=
```
**The line number of the addressed line is typed. "." is unchanged by this command.**

**!UNIX command**

**The remainder of the line after the "!" is sent to UNIX to be interpreted as a command. "."is unchanged.**

**(newline> A blank line alone is equivalent to ".+lp"; it is useful for stepping through text.**

**Ed can edit at most 1500 lines and the maximum size of a line is 256 characters, The differences between ed and QED are:**

- **1. There is no \f character; input mode is left by typing . alone on a line.**
- **2. There is only one buffer and hence no stream directive.**
- **3. The commands are limited to:**

**a c d e g i l p q r s w = !**

**where e is new.**

**4. The only special characters in regular expressions are: \* ^ \$ [ .**

**which have the usual meanings. However, "^" and "\$" are only effective if they are the first or last character respectively of the regular expression. Otherwise suppression of special meaning is done by preceding the character by "\ , which is not otherwise special.**

- **5. In the substitute command, only the leftmost occurrence of the matched regular expression is substituted.**
- **7. The a command has a different default address.**
- **FILES /tmp/etma, etmb, ... temporary /etc/msh is used to implement the "!" command.**

### **SEE ALSO**

**DIAGNOSTICS ? for any error**

**BUGS ed is used as the shell for the editing system. It has the editing system UID built in and if invoked under this UID will give slightly different responses. This is a little kludgy.**

```
OWNER ken
```
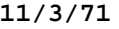

**NAME find -- find file with given name**

**SYNOPSIS find name or number**

**DESCRIPTION find searches the entire file system hierarchy and gives the path names of all files with the specified names or (decimal) i—numbers.**

**FILES**

**SEE ALSO**

**DIAGNOSTICS**

**BUGS**

**OWNER dmr**

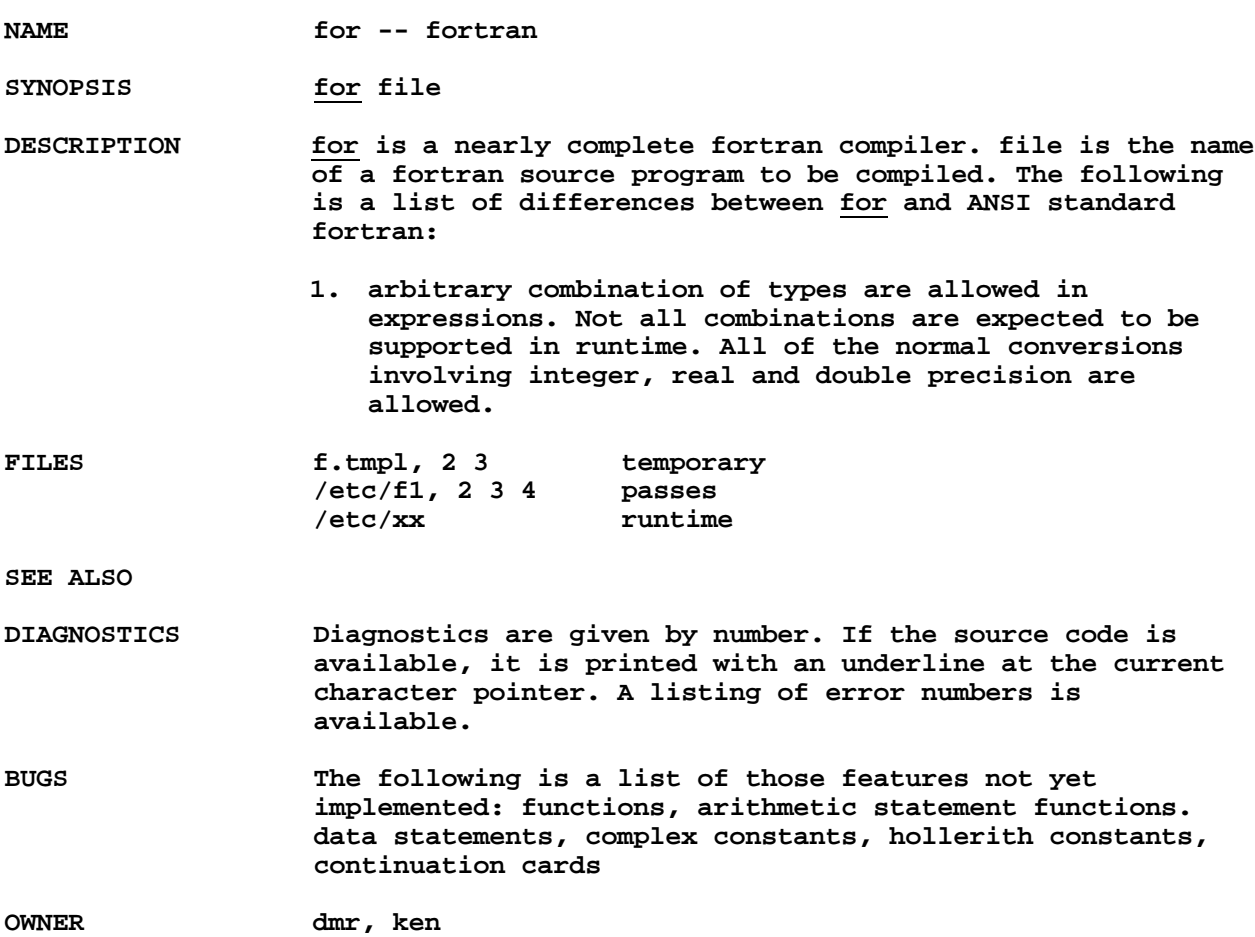

**NAME form -- form letter generator**

**SYNOPSIS form proto arg1 ...**

**DESCRIPTION form generates a form letter from a prototype letter, an associative memory, arguments and in a special case, the current date.**

> **If form is invoked with the argument x, the following files come into play:**

**x.f prototype input x.r form letter output x.am associative memory form.am associative memory if x.am not found.**

**Basically, form is a copy process from the file x.f to the file x.r. If an element of the -form \n (where n is a digit from 1 to 9) is encountered, The nth argument is inserted in its place, and that argument is then rescanned. If \0 is encountered, the current date is inserted. If the desired argument has not been given, a message of the form "\n:" is typed. The response typed in then is used for that argument.**

**If an element of the form [name] is encountered, the name is looked up in the associative memory. If it is found, the contents of the memory under this name replaces the original element (again rescanned.) If the name is not found, a message of the form "name: " is typed. The response typed in is used for that element. If the associative memory is writable, the response is entered in the memory under the name. Thus the next search for that name will succeed without interaction.**

**In both of the above cases, the response is typed in by entering arbitrary text terminated by two new lines. Only the first of the two new lines is passed with the text. The process is instantly terminated if an end of file is encountered anywhere except in the associative memory.**

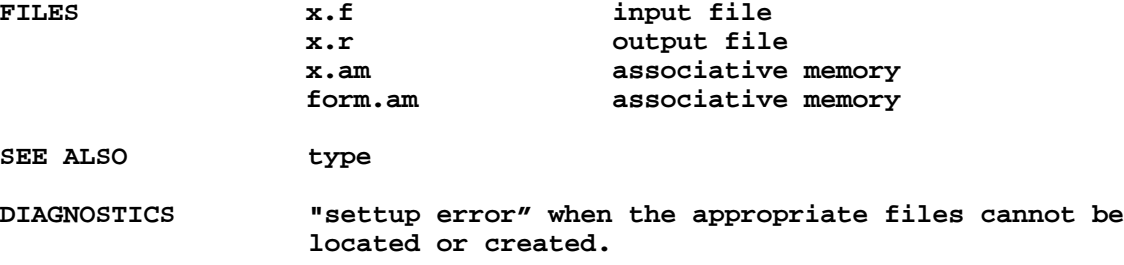

**BUGS "settup" is misspelled.**

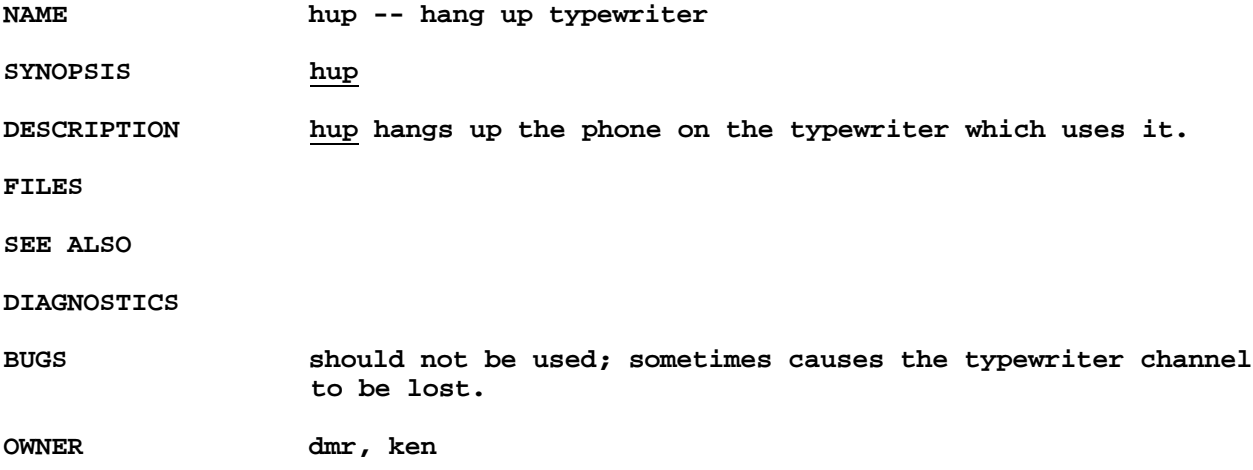

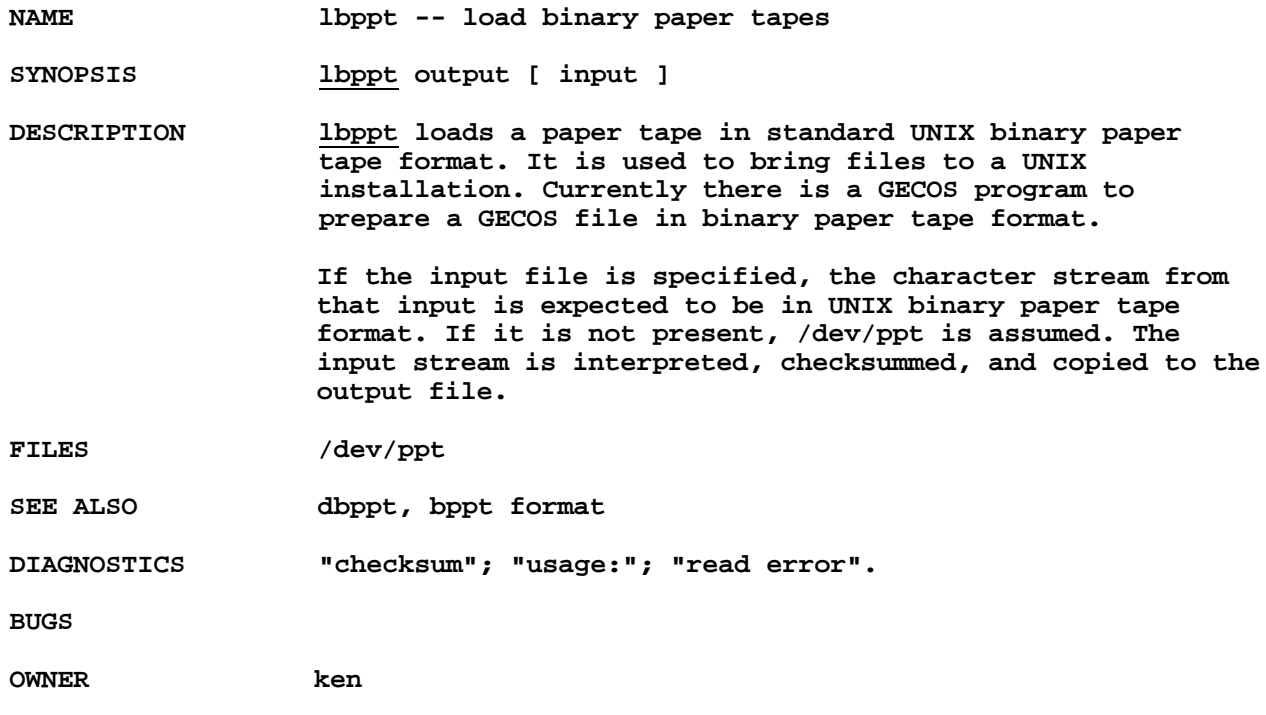

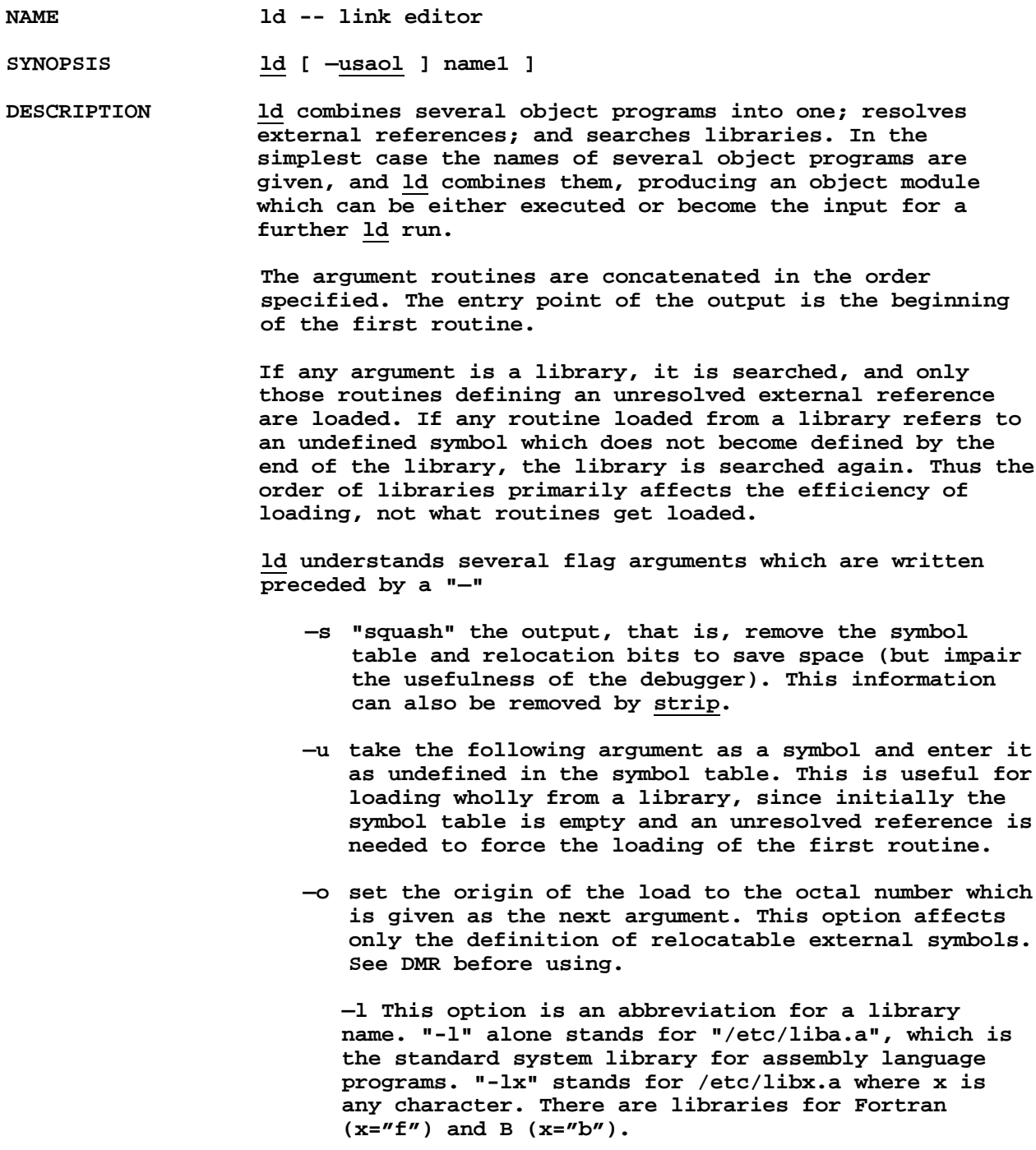

**—a means absolute" (load at origin absolute 0) but it doesn't work. The output of ld is left on a.out. This file is executable only if no errors occurred during the load. FILES /etc/libx.a, for various x; /etc/ltma, ltmb, ... (temporary) a.out (output file) SEE ALSO as, strip, ar (maintains libraries) DIAGNOSTICS "can't create temp file"—— unwritable directory or someone else is using ld in the same directory. "can't open temp file" -- maybe someone has deleted it out from under you. "file not found" -- bad argument "bad format" -- bad argument "relocation error" -- bad argument (relocation bits corrupted) "bad relocation" -- user error: a relocatable reference to an external symbol that turns out to be absolute. "multiply defined" -- same symbol defined twice in same load "un" -- stands for undefined symbol "symbol not found" —— loader bug BUGS Option "-a" doesn't work at all; option "-o" doesn't work right. OWNER dmr**

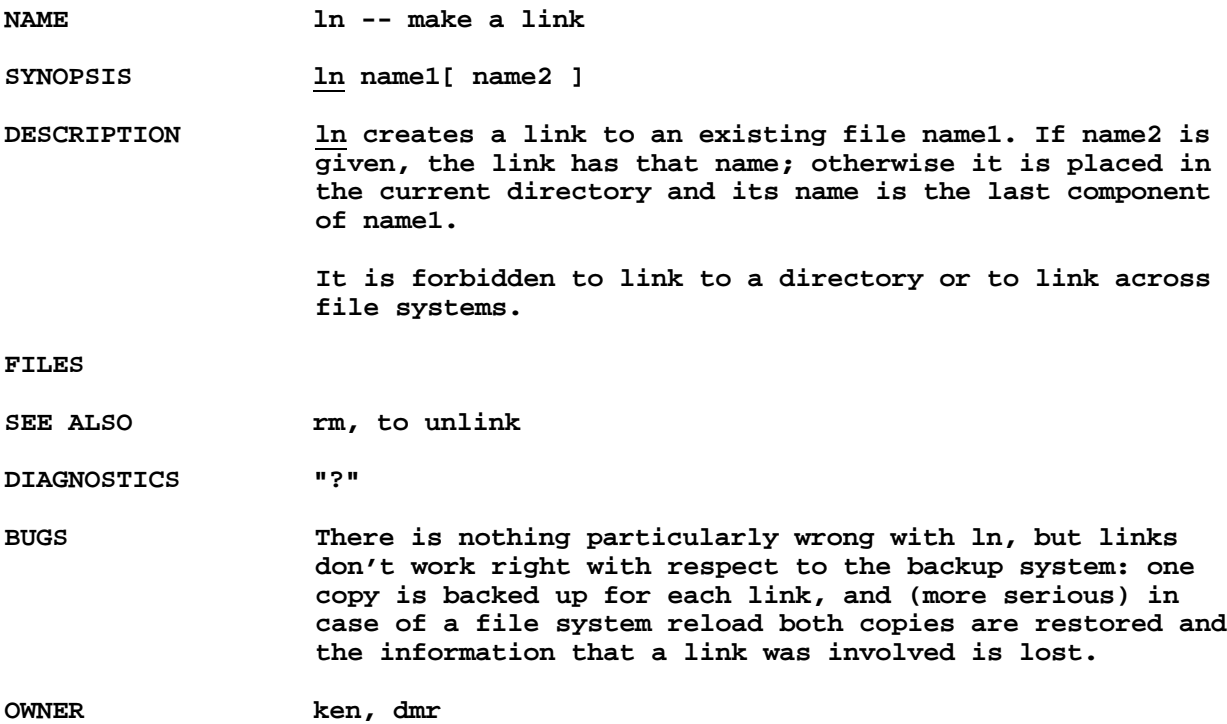

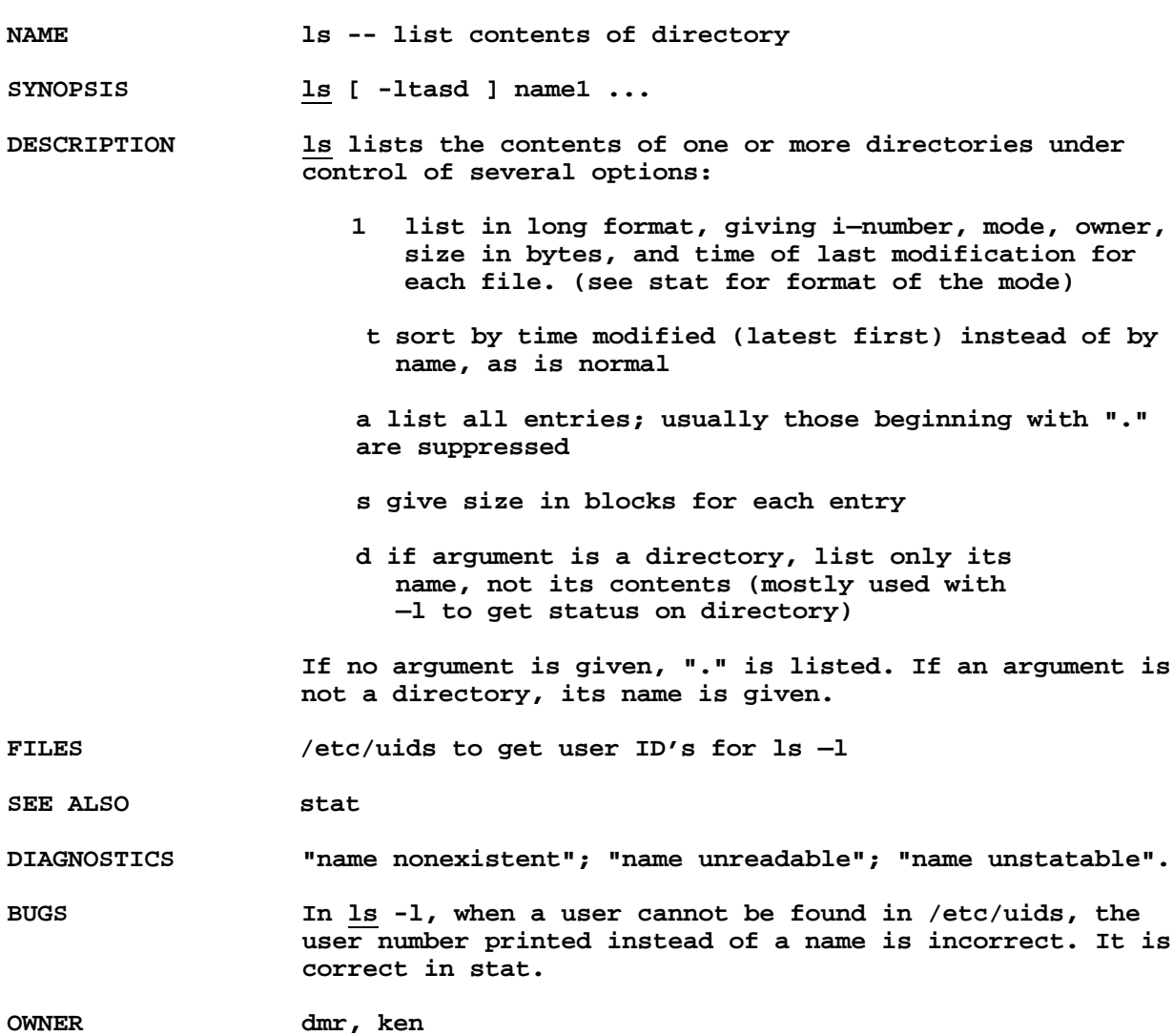

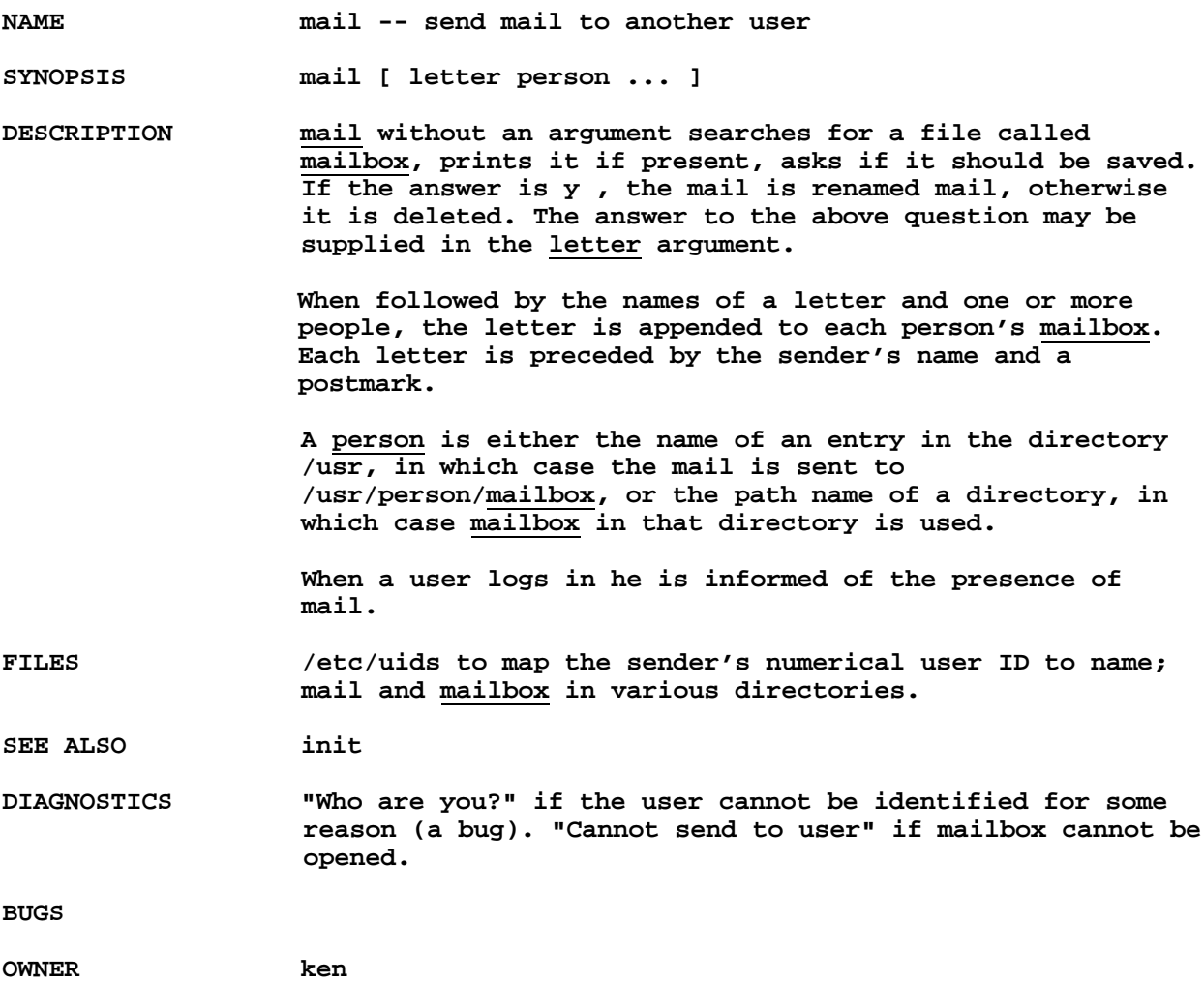

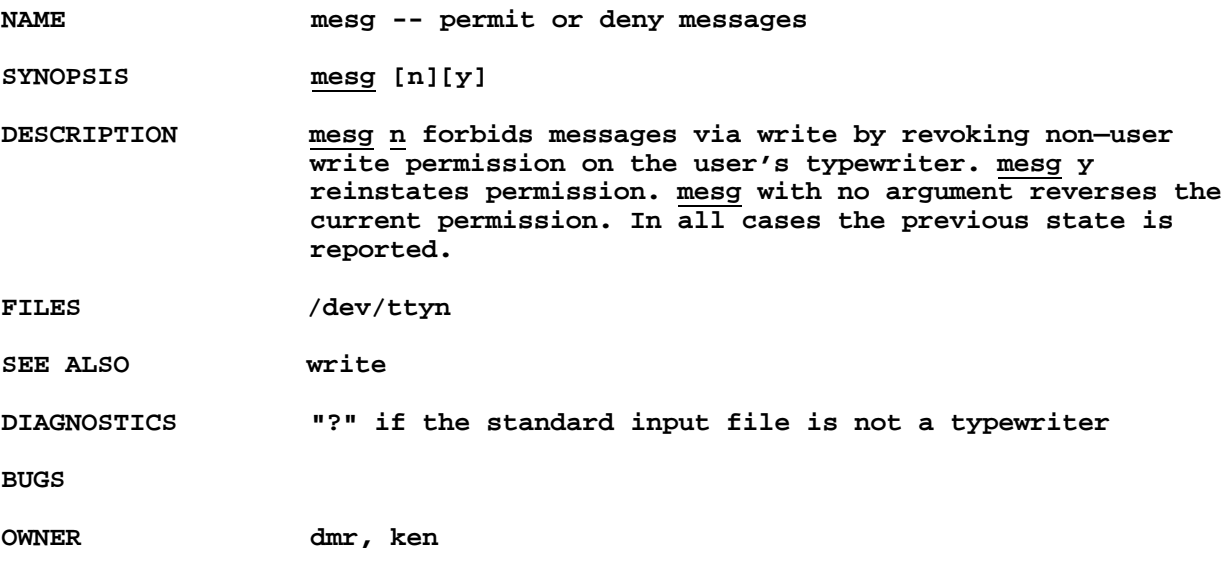

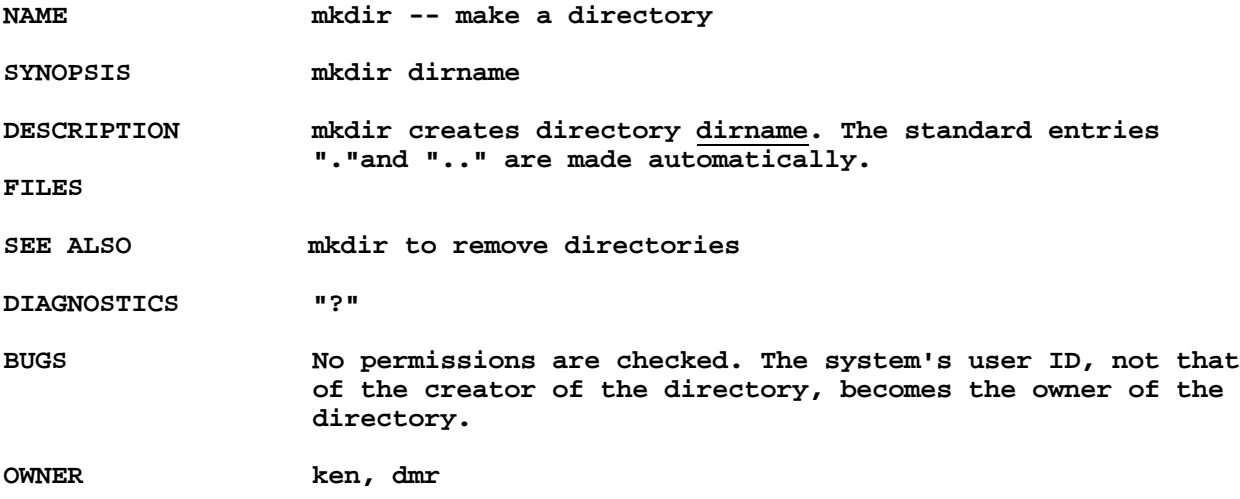

**NAME mkfs -- make file system**

**SYNOPSIS /etc/mkfs t /etc/mkfs r**

**DESCRIPTION mkfs initializes either a DECtape (argument "t") or an RK03 disk pack (argument "r") so that it contains an empty file system. mkfs or its equivalent must be used before a tape or pack can be mounted as a file system.**

> **In both cases the super—block, i—list, and free list are initialized and a root directory containing entries for "." and ".." are created. For RK03's the number of available blocks is 4872, for tapes 578.**

**This program is kept in /etc to avoid inadvertant use and consequent destruction of information.**

**DIAGNOSTICS "Arg count", "Unknown argument", "Open error".**

**SEE ALSO**

**DIAGNOSTICS "Arg count", "Unknown argument", "Open error".**

**BUGS**

**OWNER ken, dmr**

**NAME mount -- mount file system**

**SYNOPSIS mount special dir**

**DESCRIPTION mount announces to the system that a removable file system has been mounted on the device corresponding to special file special. Directory dir (which must exist already) becomes the name of the root of the newly mounted file system.**

**FILES**

**SEE ALSO umount**

**DIAGNOSTICS "?", if the special file is already in use, cannot be read, or if dir does not exist.**

**BUGS Should be usable only by the super—user.**

**OWNER ken, dmr**

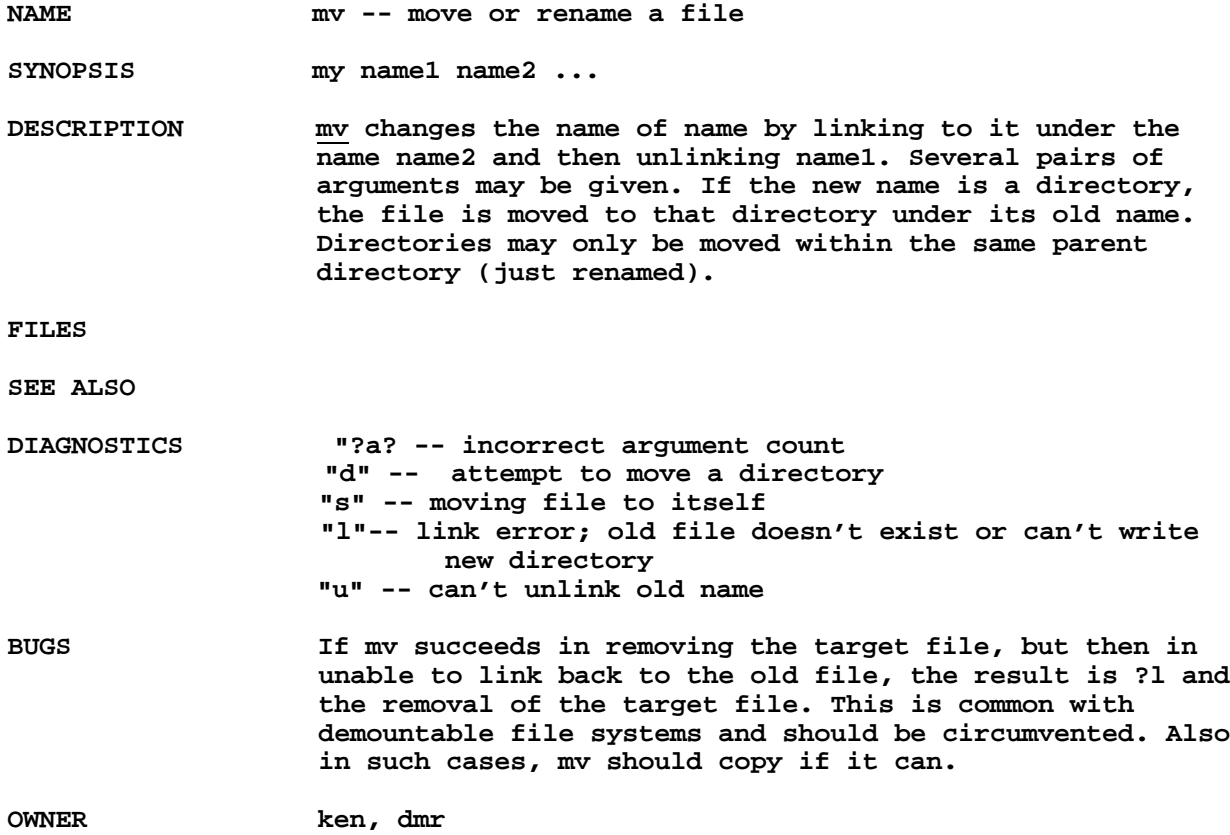